# **User's guide for green parking spaces**

# **Reserving and paying on your smartphone**

## **Install the « EPFL Campus» app on your smartphone**

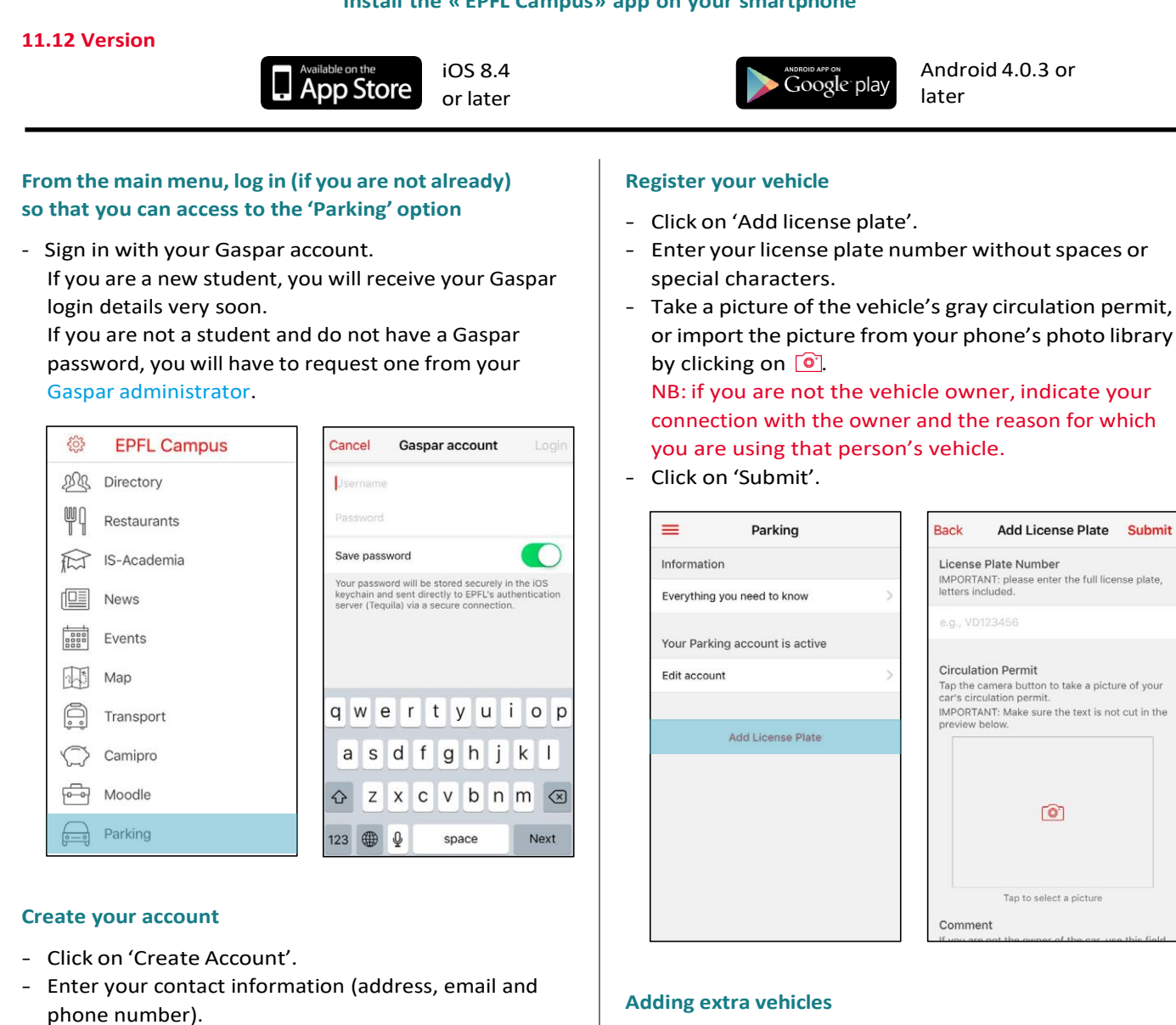

- Click on 'Create'.

EPFL

At any time, you can modify your personal data by clicking on 'Edit account'.

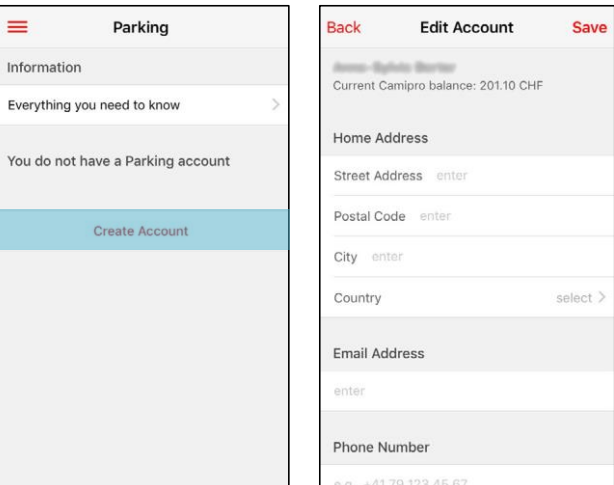

or import the picture from your phone's photo library

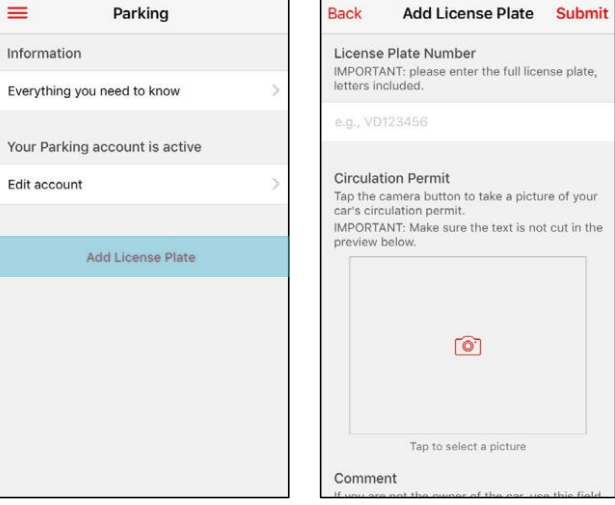

- Click on 'Manage license plates'
- Click on "Add" and follow the procedure to register a vehicle.

Staff can enter up to four license plates, while students can enter up to two.

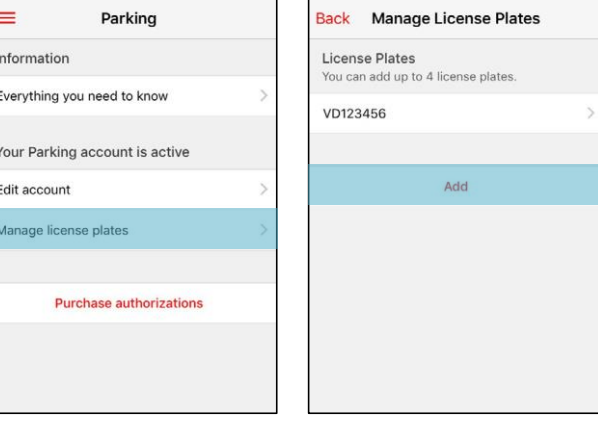

## 04.03.2024

#### **Reserving a parking space**

- Click on 'Purchase authorizations'. You will see three options. In any case, you can only pay for reservations up to two months in advance.

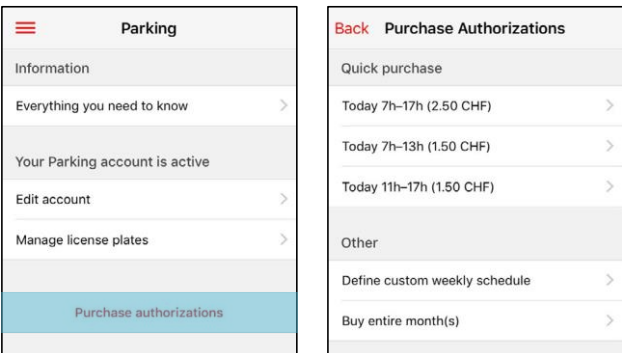

- 1) **Quick purchase**. The default option shows you the next valid authorizations (half-day and/or day).
- 2) **Define custom weekly schedule**. Select the periods during which you wish to park your vehicle and then the end date.

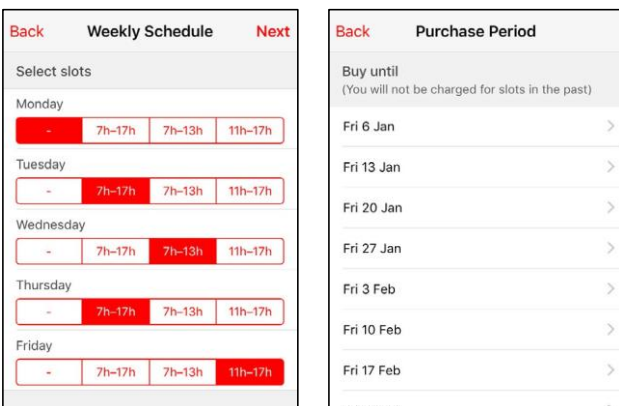

3) **Buy entire month(s)**. select the desired end date. For monthly reservations, you will receive a renewal reminder before the end of the month.

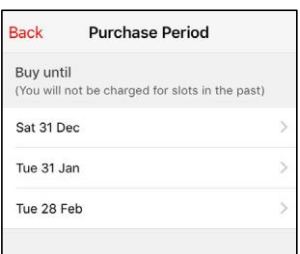

For monthly reservations, you will receive a renewal reminder before the end of the month.

- Confirm your choice by clicking on 'Purchase'. Paying is only possible via Camipro. You must have enough money in your Camipro account to pay for your reservation.

#### **Loading your Camipro account**

Several loading means are available for you:

- The most convenient way to add money to your Camipro account is to set up an [automatic transfer](http://camipro.epfl.ch/loading#salaire) [on your salary.](http://camipro.epfl.ch/loading#salaire)
- Alternatively, you can add money using a debit card (Maestro, PostFinance Card) at one of the [Camipro](http://camipro.epfl.ch/loading#bornes) [charging machine](http://camipro.epfl.ch/loading#bornes) on campus.
- You can also transfer money by [e-banking](https://mycamipro.epfl.ch/client/ebanking) on myCamipro.

### **Technical support**

If you have any questions on the app, please call the Help desk at 021 693 12 34

For questions on how the reservation and payment system works, please write t[o parking@epfl.ch](mailto:parking@epfl.ch)

For any question concerning payment via Camipro: [monetique@epfl.ch](mailto:monetique@epfl.ch)

For all questions relating to parking regulations: [mobilite@epfl.ch](mailto:mobilite@epfl.ch)

For any help on Campus:

- EPFL parking desk [\(CO 051\)](https://plan.epfl.ch/?room=%3DCO%20051&dim_floor=0&lang=en&dim_lang=en&tree_group_layers_centres_nevralgiques_grp=&tree_group_layers_mobilite_acces_grp=metro&tree_group_layers_restauration_et_commerces_grp=&tree_group_layers_enseignement=guichet_etudiants&tree_group_layers_services_campus_grp=information_epfl&tree_group_layers_equipements_grp=&baselayer_ref=grp_backgrounds&map_x=2532972&map_y=1152459&map_zoom=15&tree_groups=centres_nevralgiques_grp%2Cmobilite_acces_grp%2Crestauration_et_commerces_grp%2Censeignement%2Cservices_campus_grp%2Cequipements_grp)
- Mon-Fr: 7h30 12h00
- Phone: +41 21 693 89 79